## **Přidání číslování řádků**

1. Chcete-li přidat číslování řádků do celého dokumentu, označte celý dokument pokud je rozdělen do několika sekcí. Pokud je dokument rozdělen pouze do jedné sekce, jednoduše klikněte do kterékoliv části dokumentu. nebo

Chcete-li přidat číslování řádků na určitou část nebo do více oddílů, klikněte na konkrétní oddíl nebo vyberte více oddílů.

2. Klikněte na tlačítko **Číslování řádků** (*Line Numbers*) na [nástrojové liště](https://docs.elvacsolutions.eu/pages/viewpage.action?pageId=51840720) **Nastavení stránky** (*Page Setup*) a vyberte z nabídky jeden z předdefinovaných typů číslování řádků.

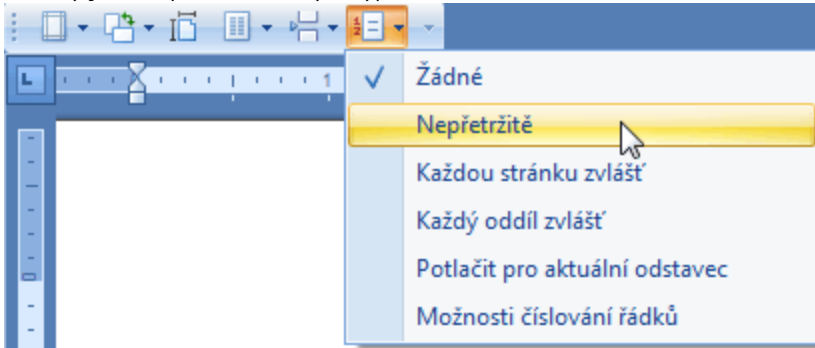

... nebo vyvolejte dialogové okno **Číslování řádků** (*Line Numbers*), prostřednictvím položky **Možnosti číslování řádků** (*Line Numbering Options*), které lze použít pro flexibilnější nastavování číslování řádků (definice hodnoty, která bude použita pro první řádek - **Začít od** (*Start at*).

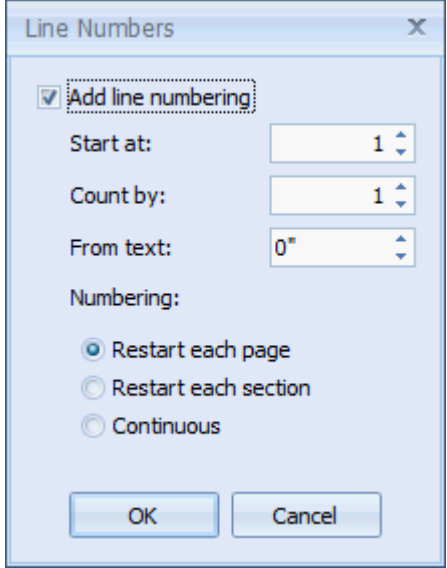